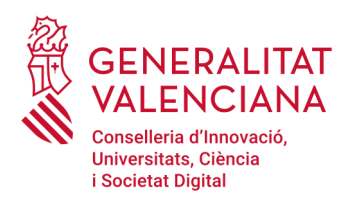

## **INSTRUCCIONS PER Al CÀLCUL DE L'IMPACTE NORMALITZAT DE LA PRODUCCIÓ CIENTÍFICA[1](#page-0-0)**

Per al càlcul de l'impacte normalitzat (IN), s'han de complir els requisits següents:

**1**. En cas que en una mateixa sol·licitud diverses persones decidisquen demostrar la disposició d'un determinat IN, aquest es calcularà individualment.

**2.** Es podrà elegir entre les bases de dades SCOPUS o WOS, accessibles a través de la https://www.recursoscientificos.fecyt.es/servicios/acceso-bases-datos. En el cas que el càlcul de l'impacte normalitzat afecte a diversos membres d'un mateix grup d'investigació, tots hauran d'usar la mateixa base de dades.

**3***.* Per al càlcul de l'IN han de tindre's en compte únicament els treballs publicats de caràcter primari. A aquest efecte, en la definició de "treballs de caràcter primari" en aquest context es consideren dues opcions igualment vàlides:

a) els articles i les revisions de l'estat de l'art.

b) els articles, les revisions de l'estat de l'art i els articles publicats en els annals de les principals conferències científiques.

En tots dos casos, han de computar-se totes les publicacions científiques de caràcter primari de l'investigador o investigadora que estiguen indexades en la base de dades utilitzada i publicades entre 2015 i 2018, tots dos inclusivament.

En el full de càlcul en el qual s'efectuen l'IN s'haurà d'indicar quina de les dues opcions (*a* o *b*) ha utilitzat en els seus càlculs.

**4.** Si en una mateixa sol·licitud concorren diverses persones que opten per acreditar la superació d'un determinat nivell d'IN han de triar la mateixa opció —*a)* o *b)*— del punt anterior per al càlcul del seu impacte normalitzat.

**5.** A més del que es disposa en els punts anteriors solament es considerarà aquelles persones que hagen publicat treballs en almenys tres dels quatre anys del període.

El mètode de càlcul de l'IN és el següent:

**1**. Realitze tots els càlculs en un full de càlcul que s'adjunta en la web de la conselleria i conserve-la. Podrà ser-li requerida durant el procediment.

**2.** Una vegada triada la base de dades, realitze una cerca pel codi d'identificació que l'investigador o

<span id="page-0-0"></span><sup>1</sup> Aquestes instruccions reprodueixen les oferides pel Ministeri de Ciència i Investigació per a la convocatòria de Suport a Centres d'Excel·lència Severo Ochoa i a Unitats d'Excel·lència María de Maeztu.

investigadora tinga en aquesta base de dades, i que li identifica inequívocament. Utilitze el nom de l'investigador o investigadora a l'efecte de comprovació. És obligatori que aquests codis d'identificació de l'autor o autora estiguen degudament actualitzats. Aquest codi es denomina *Author* ID per a SCOPUS (consisteix en una seqüència numèrica de 10 o 11 xifres) i *Researcher* ID per a WoS (consisteix en una seqüència alfanumèrica que comença per una lletra, seguida d'un guió i de dos grups de quatre xifres separats per un guió). Haurà d'indicar en la sol·licitud el codi d'identificació de l'investigador o investigadora que corresponga a la base de dades utilitzada.

**3.** Obtinga separadament, per a cadascun dels anys indicats en la convocatòria, el nombre total de treballs de caràcter primari publicats per l'investigador o investigadora. El resultat s'anotarà en una taula (columna *a*) segons el model facilitat en la web. A continuació, any a any, haurà d'obtindre, per al conjunt de tots els treballs de caràcter primari publicats per l'investigador o investigadora en aquest any, el nombre de cites rebudes des de l'any de la publicació fins al moment de la consulta i es consignarà, igualment, en la taula (columna *b*).

**4.** En cada fila, dividisca el valor de la columna (*b*) entre el de la columna (*a*) per a obtindre la mitjana de cites per publicació en aquest any, i anote el valor en la columna (*c*).

**5.** Consigne per a cada any l'àrea, subàrea o categoria científica que correspon a les publicacions d'aquest any en les caselles de la columna (*d1*). La determinació de l'àrea no es fa en funció de la trajectòria científica de l'investigador o investigadora, sinó de la classificació de la revista (que li ha sigut assignada en WoS o SCOPUS, segons la base de dades elegida) en la qual s'hagen publicat els treballs. Pot no coincidir per a tot el personal investigador, ni tan sols per a un investigador o investigadora no té per què ser la mateixa cada any. Només es tindran en compte les categories científiques que estiguen assignades a les publicacions en les bases de dades específiques de WOS i Scopus. Es consignarà la classificació temàtica que aparega per a cada revista en el moment de realitzar la consulta a aquestes bases de dades.

**6.** Per a conéixer l'àrea, subàrea o categoria científica que el personal proveïdor ha determinat per a cadascuna de les revistes en les quals estan continguts els documents, haurà de seguir els passos següents:

**6.1. En SCOPUS**: en realitzar la cerca de les publicacions d'un investigador o investigadora en Scopus

apareixen per defecte en la base de dades les àrees de coneixement en les quals està distribuïda la producció científica d'un investigador. Scopus utilitza 27 grans àrees de coneixement per a aquesta distribució. Si es vol accedir a les subàrees o categories científiques de les revistes en les quals estan publicats els treballs, faça clic en el nom de la revista de cadascuna de les publicacions de l'investigador o investigadora. L'àrea científica apareixerà en l'epígraf *subject area*.

**6.2. En WOS**: en realitzar la cerca de les publicacions d'un investigador o investigadora en la col·lecció de *Web of Science* (no ho faça en totes les bases de dades que ofereix la plataforma), per contra, apareixen ja, per defecte, les subàrees o categories científiques en les quals es distribueix la producció científica d'un investigador o investigadora. Si no és així, faça clic en el nom de cadascuna de les revistes. L'àrea científica apareixerà en l'epígraf *Categories / Classification*, i, dins d'aquest, en *reseach areas* i *Web of Sciences Categories*.

Per al càlcul de l'impacte normalitzat de l'any, i tenint en compte que amb freqüència els treballs poden estar classificats en diverses àrees, subàrees o categories científiques, haurà d'elegir l'àrea, subàrea o categoria predominant (en la qual s'agrupen el nombre més gran de documents) entre totes les publicacions de l'investigador o investigadora en aquest any. En el cas que dues o més àrees foren igualment predominants (amb igual nombre de documents), s'elegirà entre aquestes la que, segons el parer de l'investigador o investigadora, reflectisca més adequadament la producció científica d'aquest any.

Per a consignar les àrees, subàrees o categories científiques que continguen el terme *Multidisciplinary*, aquest haurà d'aparéixer com a tal en la classificació de les revistes en les quals s'ha publicat i resultat, a més, predominant. Així mateix, només es podrà utilitzar la categoria temàtica d'Scopus que continga el terme *Miscellaneous*, quan explícitament es contemple així en la classificació de la revista en Scopus i resultar, a més també, predominant.

En cap cas podrà consignar-se una àrea, subàrea, o categoria que no estiga determinada en les bases de dades de WOS i Scopus per a les revistes en les quals s'han publicat els documents objecte del càlcul.

El mètode seguit per a obtindre l'àrea, subàrea, o categoria predominant haurà d'explicar-se detalladament en la sol·licitud.

**7.** En la columna (*d2*), consigne l'opció elegida per a la definició de document de caràcter primari del

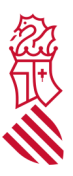

punt 3 de la secció anterior: l'opció *a)* —els articles i les revisions de l'estat de l'art— o l'opció *b)* —els articles, les revisions de l'estat de l'art i els articles publicats en els annals de les principals conferències científiques—.

**8.** En la columna (*d*) de la taula ha de consignar-se el valor de la citació mitjana mundial que correspon a la mateixa àrea, subàrea, o categoria científica de la columna (*d1*), elegida segons l'especificat en el punt 6 anterior, l'any de publicació de què es tracte.

**9.** Trobarà aquests valors de citació mitjana mundials en una taula a la qual podrà accedir a través de la pàgina web de la FECYT. Haurà d'usar la taula corresponent a la base de dades utilitzada per a trobar els relatius a les publicacions de l'investigador o investigadora. A més, tinga en compte que ha d'utilitzar el llistat corresponent a l'opció *a)* o *b)* elegida.

Si utilitzara per a la columna (*d1*) alguna de les grans àrees de coneixement que apareixen per defecte en Scopus, els valors de la citació mitjana mundial que es corresponen amb aquestes àrees, són aquelles categories que incorporen la paraula "General" en l'epígraf (per exemple, *General Agricultural and Biological Sciences, General Arts and Humanities*,…).

**10.** La quantitat obtinguda segons el paràgraf 4 (columna *c*) es dividirà pel valor mitjà mundial en l'àrea científica de què es tracte en aquest any (columna *d*), i el resultat s'anotarà en la columna (*e*).

**11.** El valor de l'impacte normalitzat de la producció científica de cada investigador o investigadora, a consignar en la sol·licitud, serà **la mitjana ponderada** dels quocients resultants per als anys indicats en la corresponent convocatòria. En la columna (*f*) haurà de dividir-se el valor corresponent a aquest any de la columna (*a*) entre la suma de tots els valors d'aquesta columna (*a*). Després haurà de consignar en la columna (*g*) el producte dels valors corresponents al mateix any de les columnes (*e*) i (*f*). La mitjana ponderada serà la suma de tots els valors de la columna (*g*).

Aquest valor ha de complir amb el que s'estableix en la corresponent convocatòria per a cada investigador/a o grups d'investigació.

Aquelles persones investigadores que decidisquen acreditar la superació de determinat IN hauran d'explicar l'estratègia de consulta en WOS o Scopus que s'ha seguit per a calcular aquest IN. Les

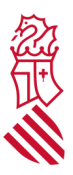

explicacions i els passos a seguir s'inclouran en un document que s'adjuntarà a la sol·licitud (document "Càlcul de l'impacte normalitzat de l'investigador principal i/o de la resta de membres"), i, a més, consignar la base de dades utilitzada, l'opció de treballs de caràcter primari elegida, el nom del personal investigador, l*'Author* ID o R*esearcher* ID, en funció de la base de dades elegida, l'ORCID si s'estima necessari, i la data en la qual es realitza la consulta.

## **IMPORTANT**

Totes les dades de tot el personal investigador d'un mateix centre o unitat hauran d'extraure's d'una única base de dades, i utilitzar la mateixa opció per a la consideració de "treballs de caràcter primari", i la taula utilitzada per a prendre els valors mitjans mundials haurà de ser la corresponent a la mateixa base de dades i opció que ha utilitzat per a obtindre les publicacions del personal investigador.

S'ha d'incloure en la sol·licitud una taula Excel, convertida a format pdf, on es mostren els valors utilitzats per al càlcul així com la determinació de l'àrea, subàrea o categoria científica predominant de la qual es prenen els valors mundials de referència (document "Càlcul de l'impacte normalitzat del director/a científic i del personal investigador garant"). Conserve el full de càlcul original, en format Excel, que pot ser-li requerit per a la comprovació dels càlculs.